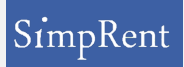

# SimpRent 機器登録のルールとガイド

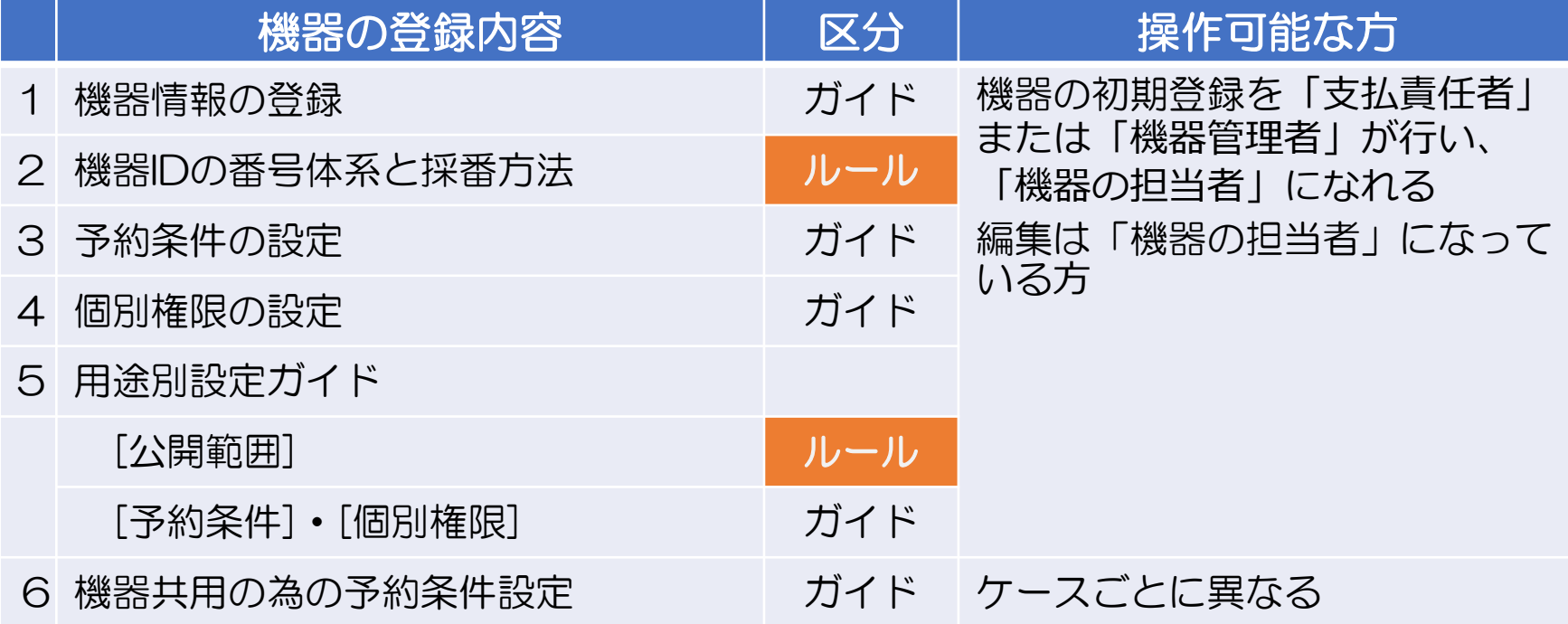

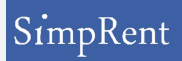

### 1. 機器情報の登録

#### ログイン →[機器] → [<u>[機器情報](https://tmu.simprent.jp/top#/equipment/equipment)</u>]<br>ログイン →[機器] → [<u>機器情報</u>] → [[+新規](https://tmu.simprent.jp/top#/equipment/equipment/new)] → [基本条件]

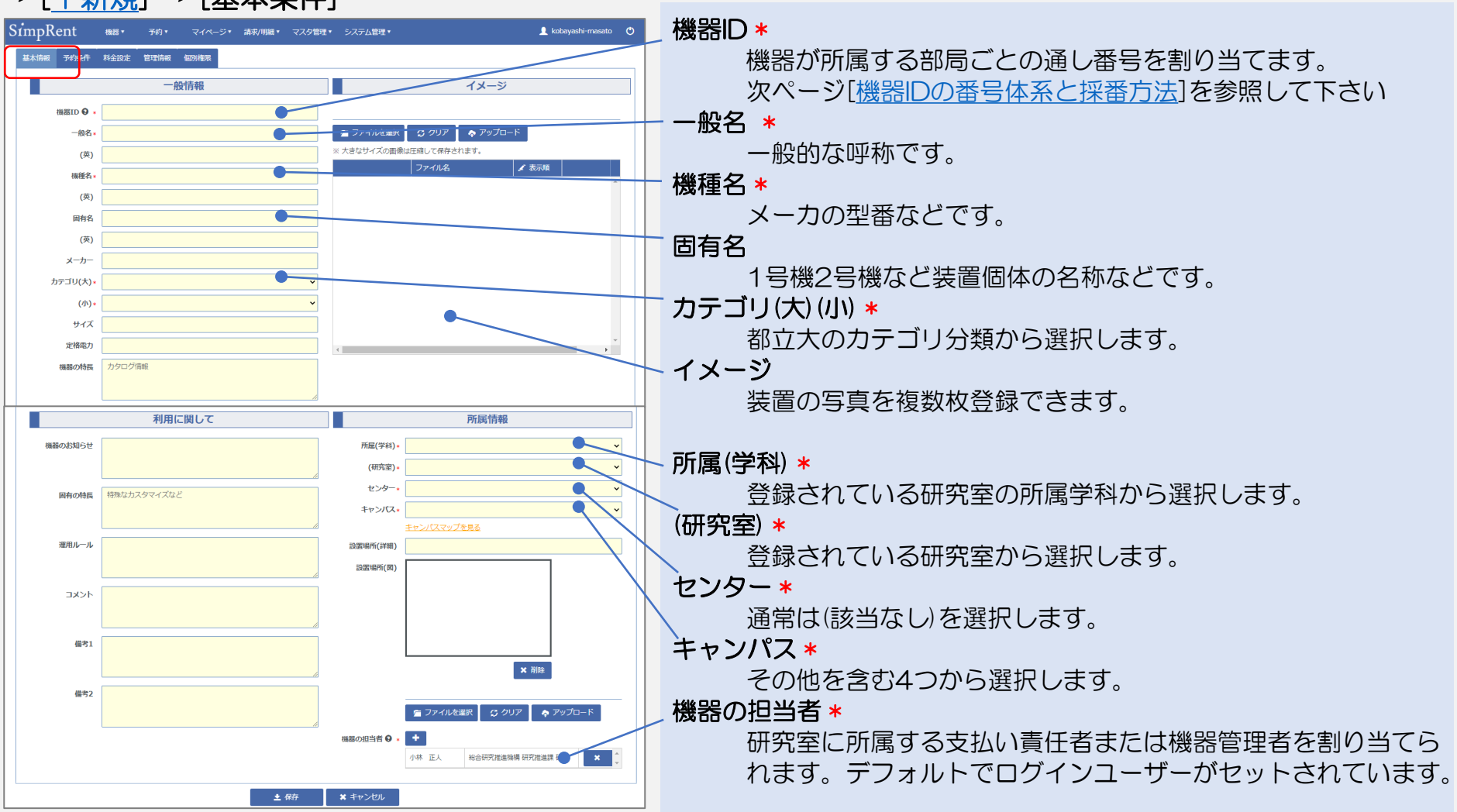

### 2. 機器IDの番号体系と採番方法

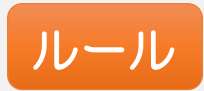

#### <span id="page-2-0"></span>番号体系

機器が所属する部局ごとの機器IDを割り当てる。 先頭に部局ごとに定めたアルファベット1文字と、 数字5桁昇順の組み合わせとする。

例

人文社会学部はA00001からA99999まで

#### 採番方法

SimpRentの機器情報のリストにて、機器IDでソー トすることで登録済みIDを確認し、アルファベット に続く数値を昇順で定めて採番し、登録する。

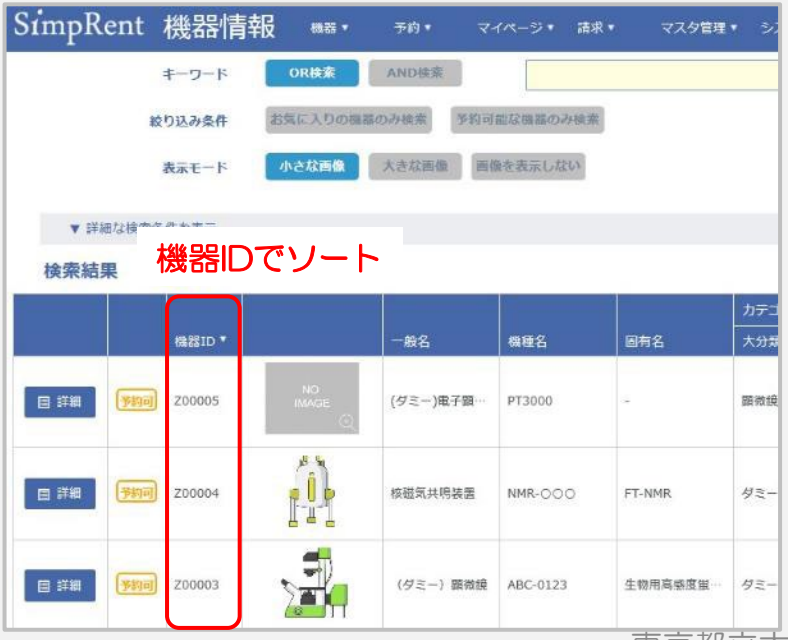

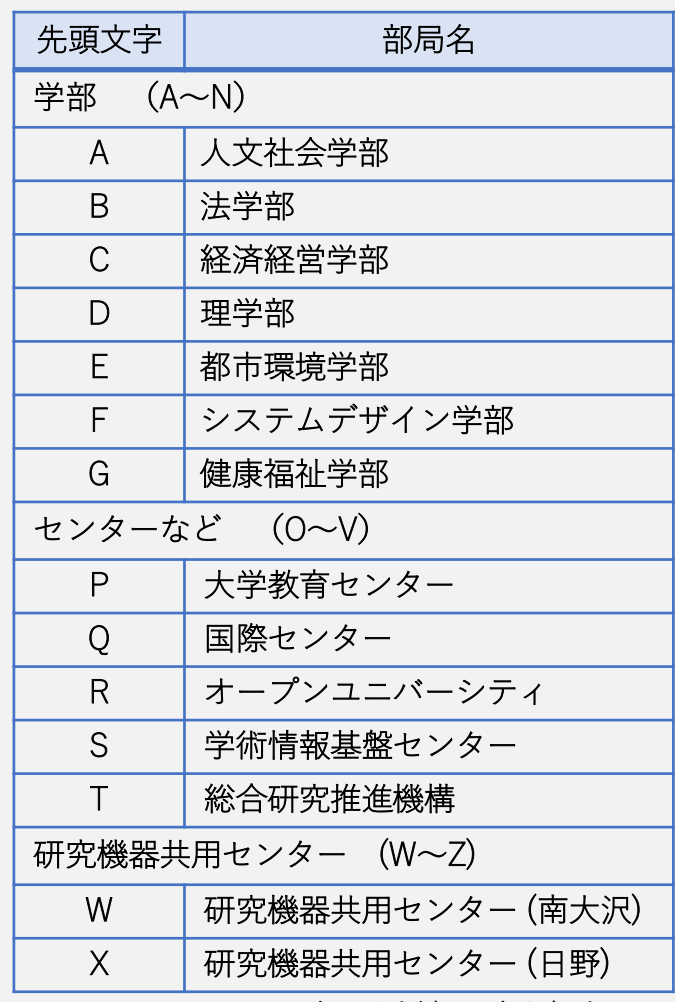

IとOは使用を避ける

SimpRent仕様

機器IDは一意のIDであり、6文字以内の半角英数もしくは半角記号 機器IDは重複がチェックされ、重複時は機器登録できない

東京都立大学 研究機器共用センター 3

### 3. 予約条件の設定

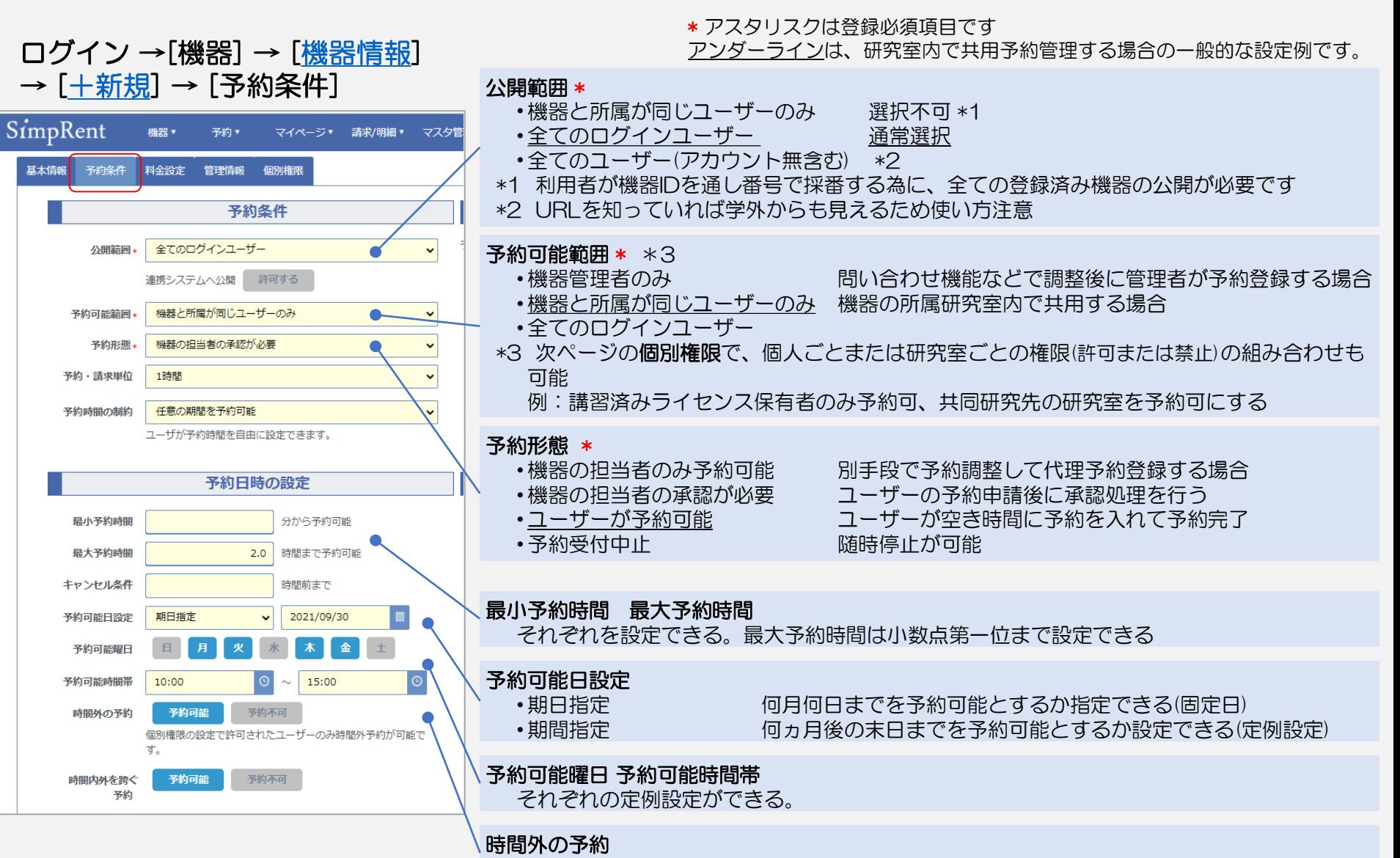

予約可能時間帯外の予約を、個別権限の設定で許可されたユーザーに対して可能にできる

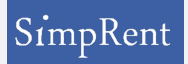

## 4. 個別権限の設定

個別権限では、予約条件の設定に加えて、例外として権限を与える(または与ええない) 設定をすることが出来ます。

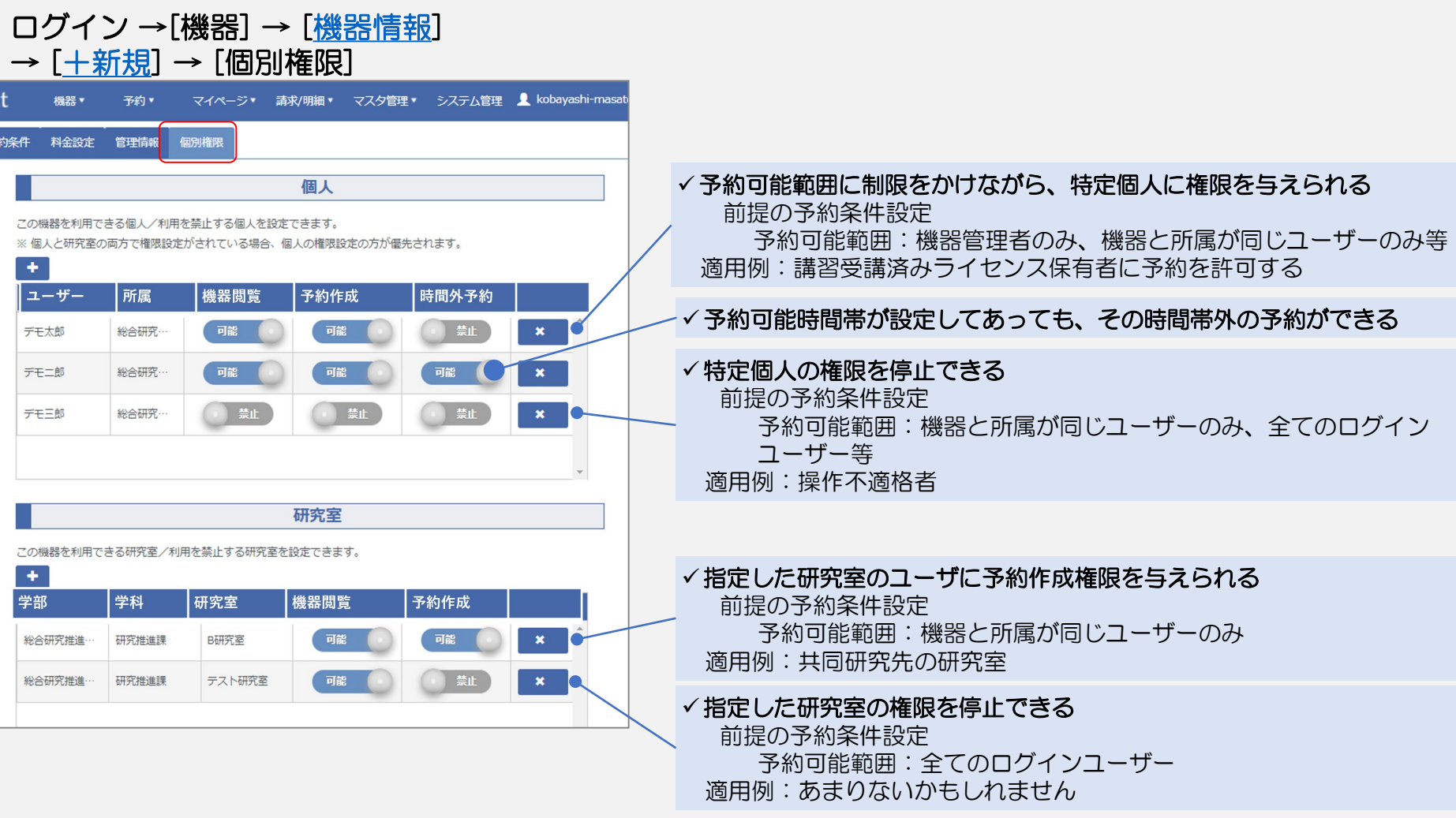

「研究室」での設定よりも、「個人」での設定が優先されます

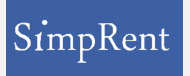

## 5.1 用途別 [公開範囲]の設定ルール ルール

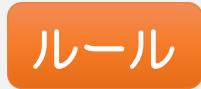

#### • [公開範囲]は、通常は[全てのログインユーザー]を選択します

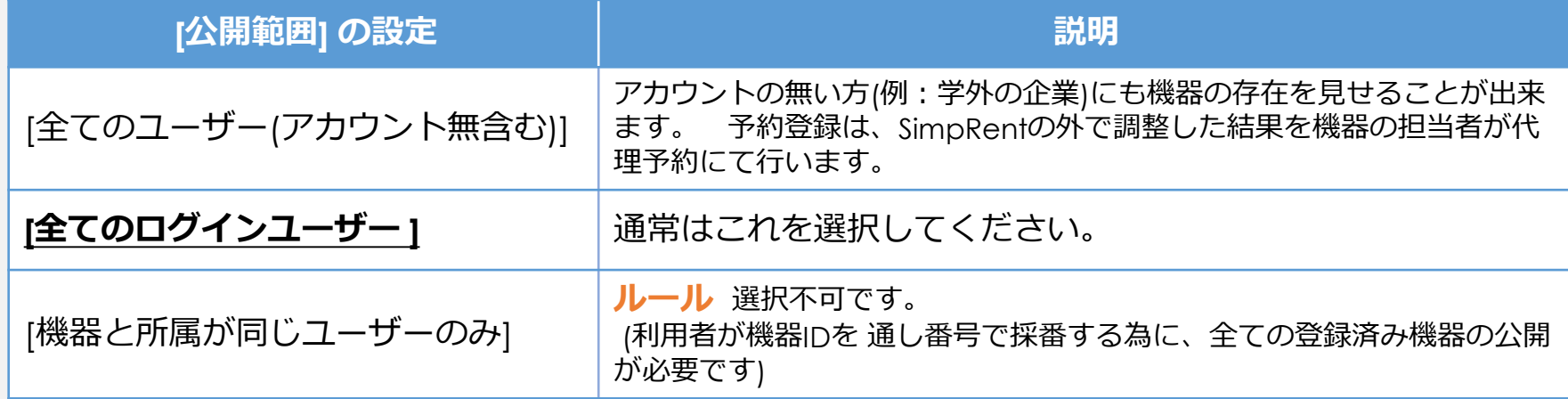

#### 5.2 用途別 [予約条件]・[個別権限]の設定ガイド SimpRent

#### • 機器共用のしかたに応じた予約条件の設定例

は次ページの図示参照

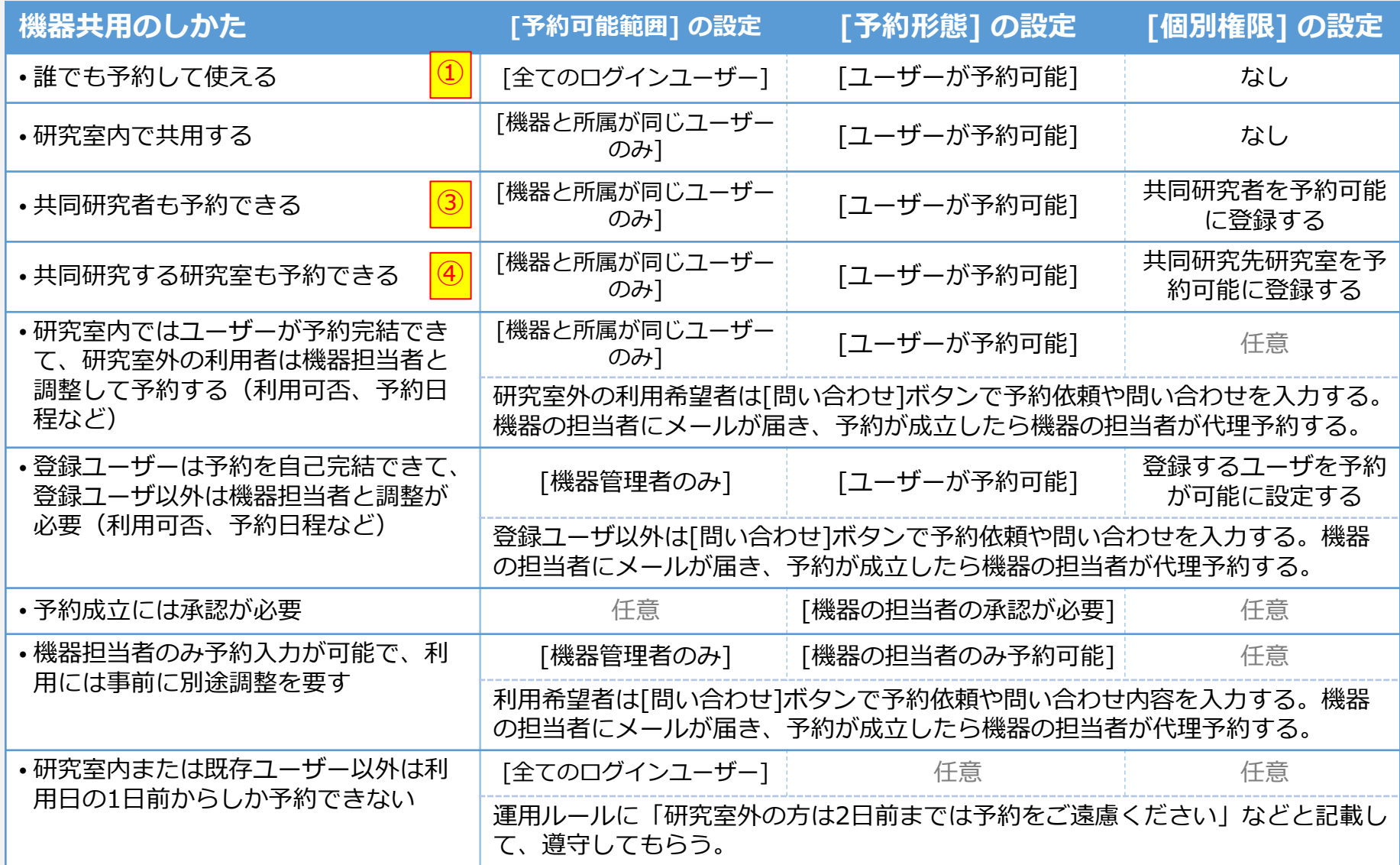

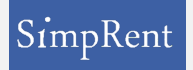

## 6 機器共用の為の予約条件設定

ある研究室の機器を別研究室のユーザが利用できるようにするには 「機器の予約可能範囲1を

 $\circled{1}$ 

[全てのログインユーザー]とする : 実現完了(ただし誰でも予約可能です)

[機器と所属が同じユーザーのみ]とした場合 :さらに下の設定をおこなう

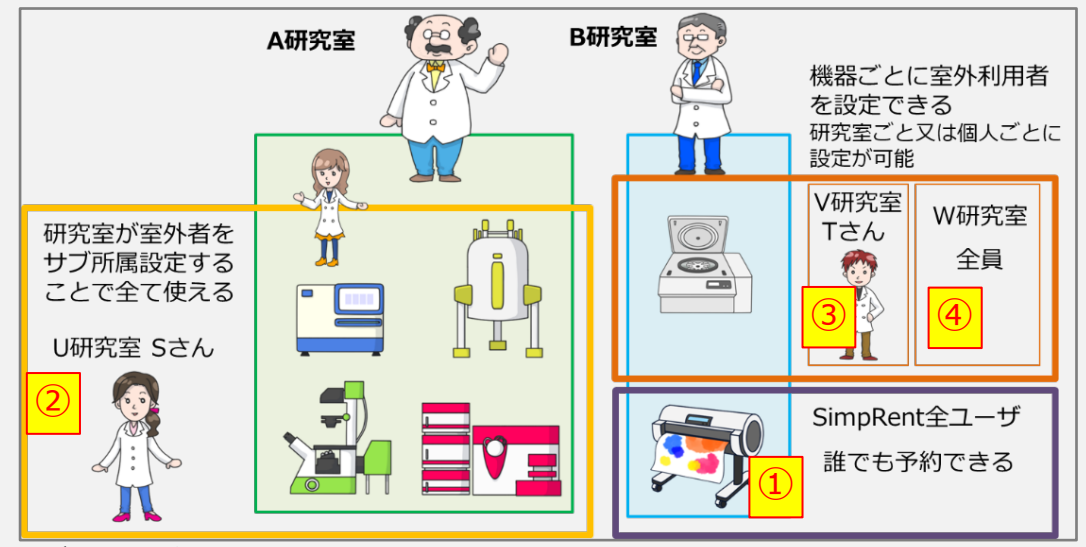

② 研究室に室外のユーザをサブ所属させる △:ユーザごとに申請と承認の処理が必要 ×:ユーザが増えればその都度(毎年)処理が必要 ユーザまたは管理者が申請し、受け側が承認する [マイページ] → [サブ所属申請]

④ 各機器に研究室を個別権限設定する <-----------推奨 △:機器ごとに設定が必要 〇:機器と研究室の関係が変わらなければ設定は一度だけ 機器を選択 → [編集] → [個別権限]

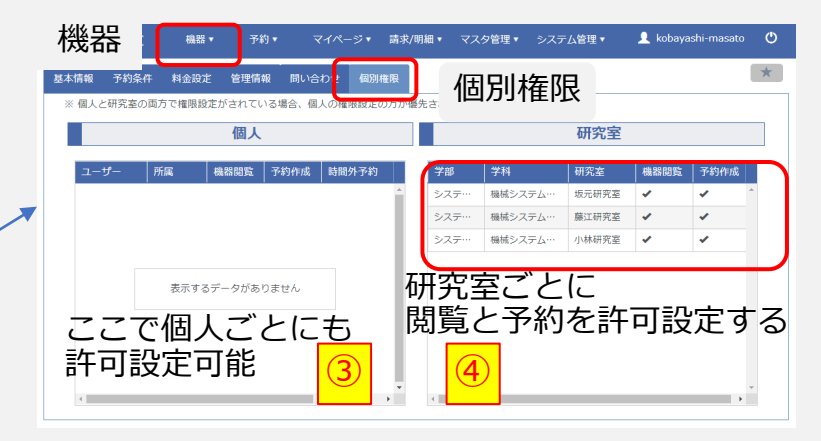